# Veritas High Availability Agent 5.0 for WebSphere Application Server Installation and Configuration Guide

Windows 2000, Windows 2003

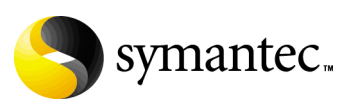

## Veritas High Availability Agent 5.0 for WebSphere Application Server Installation and Configuration Guide

Copyright © 2006 Symantec Corporation. All rights reserved.

#### 5.0

Symantec, the Symantec logo, Veritas are trademarks or registered trademarks of Symantec Corporation or its affiliates in the U.S. and other countries. Other names may be trademarks of their respective owners.

The product described in this document is distributed under licenses restricting its use, copying, distribution, and decompilation/reverse engineering. No part of this document may be reproduced in any form by any means without prior written authorization of Symantec Corporation and its licensors, if any.

THIS DOCUMENTATION IS PROVIDED "AS IS" AND ALL EXPRESS OR IMPLIED CONDITIONS, REPRESENTATIONS AND WARRANTIES, INCLUDING ANY IMPLIED WARRANTY OF MERCHANTABILITY, FITNESS FOR A PARTICULAR PURPOSE OR NON-INFRINGEMENT, ARE DISCLAIMED, EXCEPT TO THE EXTENT THAT SUCH DISCLAIMERS ARE HELD TO BE LEGALLY INVALID, SYMANTEC CORPORATION SHALL NOT BE LIABLE FOR INCIDENTAL OR CONSEQUENTIAL DAMAGES IN CONNECTION WITH THE FURNISHING PERFORMANCE, OR USE OF THIS DOCUMENTATION. THE INFORMATION CONTAINED IN THIS DOCUMENTATION IS SUBJECT TO CHANGE WITHOUT NOTICE.

The Licensed Software and Documentation are deemed to be "commercial computer software" and "commercial computer software documentation" as defined in FAR Sections 12.212 and DFARS Section 227.7202.

Symantec Corporation 20330 Stevens Creek Blvd. Cupertino, CA 95014 [www.symantec.com](http://www.symantec.com) 

Printed in the United States of America.

## Third-party legal notices

Third-party software may be recommended, distributed, embedded, or bundled with this Symantec product. Such third-party software is licensed separately by its copyright holder. All third-party copyrights associated with this product are listed in the accompanying release notes.

Windows is a registered trademark of Microsoft Corporation.

### Technical support

For technical assistance, visit<http://support.veritas.com> and select phone or email support. Use the Knowledge Base search feature to access resources such as TechNotes, product alerts, software downloads, hardware compatibility lists, and our customer email notification service.

# **Contents**

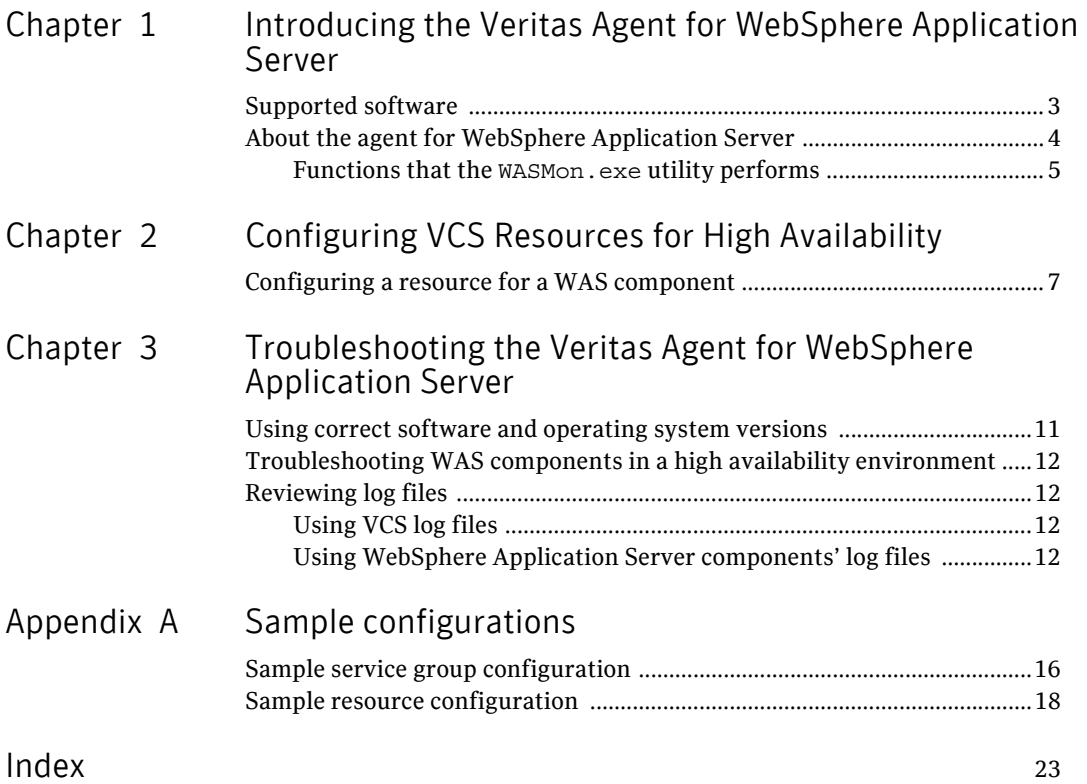

Contents

# Chapter

# <span id="page-6-3"></span><span id="page-6-0"></span>Introducing the Veritas Agent for WebSphere Application Server

Welcome to the Veritas high availability agent for WebSphere Application Server.

This guide describes the procedures to configure VCS resources of type Process, to provide high availability for WebSphere Application Server components. The guide assumes the reader understands the primary components and basic functionality of Veritas Cluster Server. It also assumes a basic understanding of the WebSphere Application Server architecture and its configuration options.

This chapter contains the following sections:

- [Supported software](#page-6-1)
- [About the agent for WebSphere Application Server](#page-7-0)

## <span id="page-6-2"></span><span id="page-6-1"></span>Supported software

The Veritas Cluster Server Agent for WebSphere Application Server is supported in the following environments:

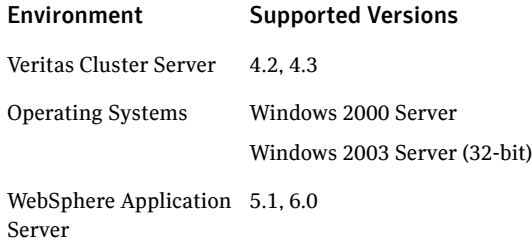

## <span id="page-7-0"></span>About the agent for WebSphere Application Server

<span id="page-7-1"></span>High availability is supported for following types of WebSphere Application Server components:

- WAS Application Server -An application server, which can either be a stand-alone server or a server deployed within a Cell.
- WAS Deployment Manager
- WAS Node Agent

To provide high availability for the WAS components in the VCS environment, you must first configure VCS resources of type Process. These configured resources can then provide high availability for the WebSphere Application Server components in the VCS environment.

The files that you must use to configure the VCS resources and provide high availability for the WAS components are:

- <span id="page-7-5"></span>■ WASMon.exe-This utility can clean and monitor WebSphere Application Server components.
- <span id="page-7-3"></span>■ timeout set.vbs—While configuring a VCS Process resource, this script is used to set the values of the CleanScriptTimeout and OfflineScriptTimeout attributes for the Process resource. These attributes are set in the registry.
- <span id="page-7-2"></span>■ timeout read.vbs—This script is used to get the OfflineScriptTimeout and CleanScriptTimeout values for a VCS Process resource, if these values are set in the registry using the timeout set. vbs script.
- <span id="page-7-4"></span>■ timeout unset.vbs-This script is used to remove registry entries for a configured VCS Process resource.

These files are present on the agent pack CD:

#### Windows Directory version

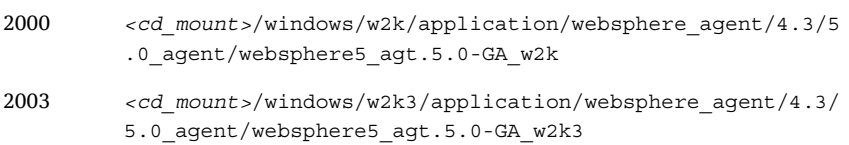

Refer to the following section for details about configuring VCS resources:

["Configuring a resource for a WAS component" on page 7.](#page-10-2)

### <span id="page-8-2"></span><span id="page-8-0"></span>Functions that the WASMon.exe utility performs

The WASMon.exe utility performs the following functions:

- [monitor](#page-8-1)
- [kill](#page-9-0)

The command to execute these functions is as follows: WASMon monitor|kill <*WAS\_HOME*> <*CellName*> <*NodeName*> <*ServerName*> [-trace]

#### <span id="page-8-3"></span><span id="page-8-1"></span>monitor

The monitor function monitors the availability of the WAS server process. The monitor function returns **110** if there is a process running in the system whose command line conforms to the following pattern.

- The command line begins with *<WAS\_HOME*>.
- The process command line contains the string 'java'.
- The process command line contains *<CellName* > bounded by spaces.
- The process command line contains *<NodeName>* bounded by spaces.
- The process command line contains a space immediately followed by*<ServerName>* at the end of the command line, or the process command line contains *<ServerName>* bounded by spaces.

#### **Example Command Line**:

```
C:\was60\srv1/java/bin/java
-Xbootclasspath/p:C:\was60\srv1/java/jre/lib/ext/ibmorb.
jar;C:\was60\srv1/java/jre/lib/ext/ibmext.jar 
-Dwas.status.socket=1827 -classpath 
C:\was60\srv1/profiles/default/properties;C:\was60\srv1/
properties;C:\was60\srv1/lib/bootstrap.jar;C:\was60\srv1
/lib/j2ee.jar;C:\was60\srv1/lib/lmproxy.jar;C:\was60\srv
1/lib/urlprotocols.jar -Xms50m -Xmx256m 
-Dws.ext.dirs=C:\was60\srv1/java/lib;C:\was60\srv1/profi
les/default/classes;C:\was60\srv1/classes;C:\was60\srv1/
lib;C:\was60\srv1/installedChannels;C:\was60\srv1/lib/ex
t;C:\was60\srv1/web/help;C:\was60\srv1/deploytool/itp/pl
ugins/com.ibm.etools.ejbdeploy/runtime 
-Dcom.ibm.itp.location=C:\was60\srv1/bin 
-Djava.util.logging.configureByServer=true 
-Dibm.websphere.preload.classes=true 
-Duser.install.root=C:\was60\srv1/profiles/default 
-Dwas.install.root=C:\was60\srv1 
-Djava.util.logging.manager=com.ibm.ws.bootstrap.WsLogMa
nager -Ddb2j.system.home=C:\was60\srv1/cloudscape
```

```
-Dserver.root=C:\was60\srv1/profiles/default-Djava.secur
ity.auth.login.config=C:\was60\srv1/profiles/default/pro
perties/wsjaas.conf 
-Djava.security.policy=C:\was60\srv1/profiles/default/pr
operties/server.policy com.ibm.ws.bootstrap.WSLauncher 
com.ibm.ws.runtime.WsServer 
C:\was60\srv1/profiles/default\config accnet04Node01Cell 
was60node server1
```
If no process is found satisfying the above conditions the monitor function returns 100.

#### **Example Usage:**

```
c:\webspheremon\wasmon monitor c:\was60\srv1 was60node 
accnet04Node01Cell server1
```
### <span id="page-9-1"></span><span id="page-9-0"></span>kill

The kill function forcibly kills the WAS server process.

The kill function identifies the process running in the system whose command line satisfies the pattern described in the monitor section and terminates the process. If termination is successful, the kill function returns 0. If termination is unsuccessful, the kill function returns 1.

If there is no process running in the system whose command line satisfies the pattern, the kill function again returns 0.

Example Usage:

```
c:\webspheremon\wasmon kill c:\was60\srv1 was60node 
accnet04Node01Cell server1
```
Chapter

# <span id="page-10-5"></span><span id="page-10-0"></span>Configuring VCS Resources for High Availability

To provide high availability for WebSphere Application Server components in the VCS environment, you must first configure the VCS resources of type Process.

This chapter covers the steps that you must perform to configure VCS resources. It contains the following sections:

[Configuring a resource for a WAS component](#page-10-1)

## <span id="page-10-2"></span><span id="page-10-1"></span>Configuring a resource for a WAS component

For a WAS component, you must configure a VCS Process resource using the following procedure.

#### <span id="page-10-4"></span>To configure a WebSphere Application Server resource

- <span id="page-10-3"></span>1 Create and configure a VCS Service Group that consists of a Lanman, an IP address, a mount point directory, and disk group resources. Refer to the cluster documentation for details about a Service Group.
- 2 Bring the Service Group online.
- 3 Install the WAS component. Ensure that you select the mount directory that you created in [step 1](#page-10-3) as the WAS home directory.
	- While installing the WAS component, ensure that the component is not installed as a Windows service.
- While installing the WAS component, ensure that you configure the WAS component to listen on the virtual address of the Lanman resource.
- While configuring the node agent, ensure that it does not restart the application servers that it manages.

Note: The WASMon.exe utility attempts to identify the unique process for the WAS component using the values of *<WAS\_HOME> <cellname> <nodename> <servername>*. Hence, ensure that the combination of these values is unique for each WAS component which may run on the same system.

- 4 On each node mentioned in the SystemList attribute of the Service Group, create a local directory, for example,  $c:\WebsphereMon$ . This directory path must be the same for all the nodes.
- 5 On each node, copy the WASMon.exe.exe, timeout set.vbs, timeout\_read.vbs, and timeout\_unset.vbs files from the agent pack CD, in to the respective local directory.
- <span id="page-11-0"></span>6 Create a VCS Process resource.
- 7 On all the nodes, run this command:

```
cscript timeout_set.vbs <resource_name> <OfflineScriptTimeout> 
<CleanScriptTimeout>
where:
```
- *<resource\_name>* is the name of the VCS Process resource created in [step 6](#page-11-0).
- *<OfflineScriptTimeout>* is the timeout period set for the stop program in seconds. If you do not specify this parameter, the value is automatically set to 180.
- *<CleanScriptTimeout>* is the timeout period set for the clean program in seconds. If you do not specify this parameter, the value is automatically set to 180.

For example, to set the values of these attributes to 120: cscript timeout\_set.vbs was60sg\_dmgr 120 120 You can test your environment and arrive at suitable values for these timeout attributes.

8 Set the values of these attributes for the VCS Process resource:

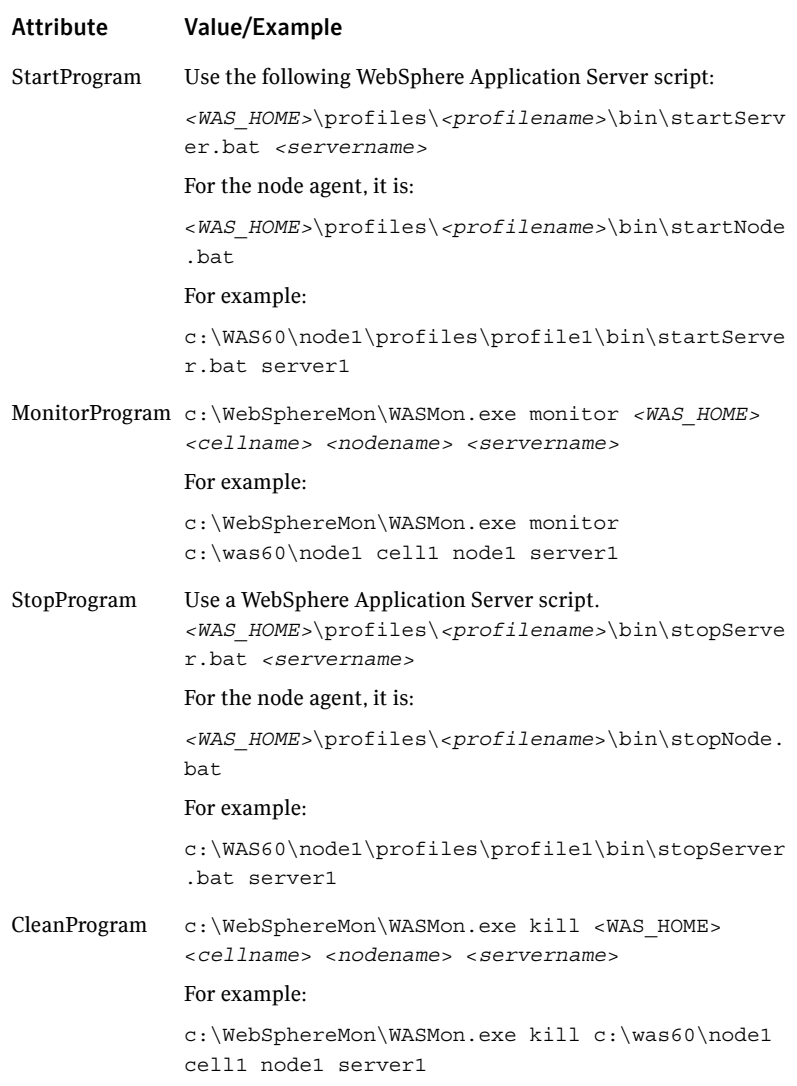

The VCS Process resource is now configured and ready. To ensure that the resource is working, perform the following steps:

- 1 Attempt the following:
	- Online the VCS Process resource.
	- Offline the VCS Process resource.
- Force clean the Process resource as follows:
	- Specify an incorrect value for StopProgram attribute.
	- Offline the VCS resource.
	- Ensure that the clean function kills the relevant WebSphere Application Server process.
- 2 Test the switchover operation to ensure that the operation runs successfully.

For a sample service group configuration, refer to ["Sample service group](#page-19-1)  [configuration" on page 16](#page-19-1) and ["Sample resource configuration" on page 18](#page-21-1).

Chapter

# <span id="page-14-2"></span><span id="page-14-0"></span>Troubleshooting the Veritas Agent for WebSphere Application Server

This chapter covers issues related to the VCS resources that are configured to provide high availability for WebSphere Application Server components. To resolve issues effectively, refer to the following sections. You may come across unique issues, for which you can contact Symantec support.

This chapter contains the following sections:

- [Using correct software and operating system versions](#page-14-1)
- [Troubleshooting WAS components in a high availability environment](#page-15-0)
- [Reviewing log files](#page-15-1)

## <span id="page-14-1"></span>Using correct software and operating system versions

To ensure that no issues arise due to incorrect software and operating system versions, refer to ["Supported software" on page 3](#page-6-2) for the correct versions of operating system and software to be installed on the resource systems.

## <span id="page-15-0"></span>Troubleshooting WAS components in a high availability environment

This section covers some of the problems that you may face while using WAS components in a cluster environment.

#### VCS Process agent kills StopProgram and CleanProgram before completion

If you have not set the values of the OfflineScriptTimeout and CleanScriptTimeout attributes for the VCS Process resource in the Windows registry, this problem occurs. If you do not set these values, the Process agent uses 10 seconds as the default value, which may be insufficient for the stop and clean operations to complete execution.

To resolve the issue, use the timeout\_set.vbs script to set the values of the OfflineScriptTimeout and CleanScriptTimeout attributes for the Process resource. For more information, refer to [step 7](#page-11-1) of ["To configure a WebSphere](#page-10-4)  [Application Server resource" on page 7](#page-10-4).

## <span id="page-15-1"></span>Reviewing log files

If the configured VCS resource is not working properly, you can review the log files to diagnose the problem.

## <span id="page-15-2"></span>Using VCS log files

In case of problems while using the agent for WebSphere Application Server, you can access the VCS engine log file for more information about the particular resource.

The VCS engine log file is in the following location:

c:\program files\veritas\cluster server\log\engine\_A.txt.

For a VCS Process resource, you can view the following Process agent log file: c:\program files\veritas\cluster server\log\Process\_A.txt.

## <span id="page-15-3"></span>Using WebSphere Application Server components' log files

If a WebSphere Application Server is facing problems, you can view the server log files to further diagnose the problem.

For WAS v6.0, the log files are located at:

*<WAS\_HOME>*\profiles\<profile name>\logs\*<server name>*

#### Example:

c:\was60\node1\profiles\profile1\logs\server1

### For WAS v5.1, the log files are located at:

*<WAS\_HOME>*\logs\*<server name>*

### Example:

c:\ibm\was51\DeploymentManager\logs\dmgr

14 Troubleshooting the Veritas Agent for WebSphere Application Server Reviewing log files

# **Appendix**

# <span id="page-18-1"></span><span id="page-18-0"></span>Sample configurations

This appendix describes sample service group configurations and resource configurations for high availability for WebSphere Application Server components.

It contains the following sections:

- [Sample service group configuration](#page-19-0)
- [Sample resource configuration](#page-21-0)

## <span id="page-19-3"></span><span id="page-19-1"></span><span id="page-19-0"></span>Sample service group configuration

[Figure A-1](#page-19-2) depicts a typical service group configuration. In this service group configuration:

- Was60sg\_node1server1\_process is is a Process resource used to manage a WAS application server deployed within a cell.
- Was60sg\_node1nodeagent\_process is is a Process resource used to manage a WAS Node agent.
- Was60sg\_node1server1\_process is is a Process resource used to manage a WAS stand-alone Application server.

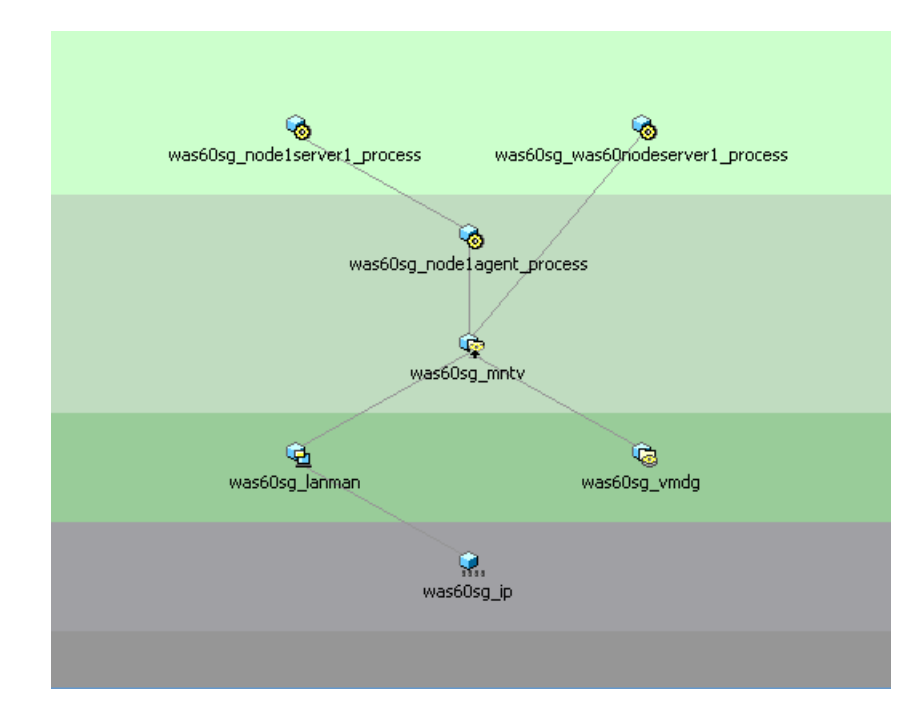

<span id="page-19-2"></span>Figure A-1 Typical service group configuration

[Figure A-2](#page-20-0) depicts a service group configuration for a WAS deployment manager.

In the service group shown in this figure, Was60sg1\_dmgr\_process is a Process resource used to manage a WAS deployment manager.

<span id="page-20-0"></span>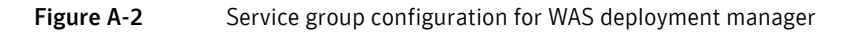

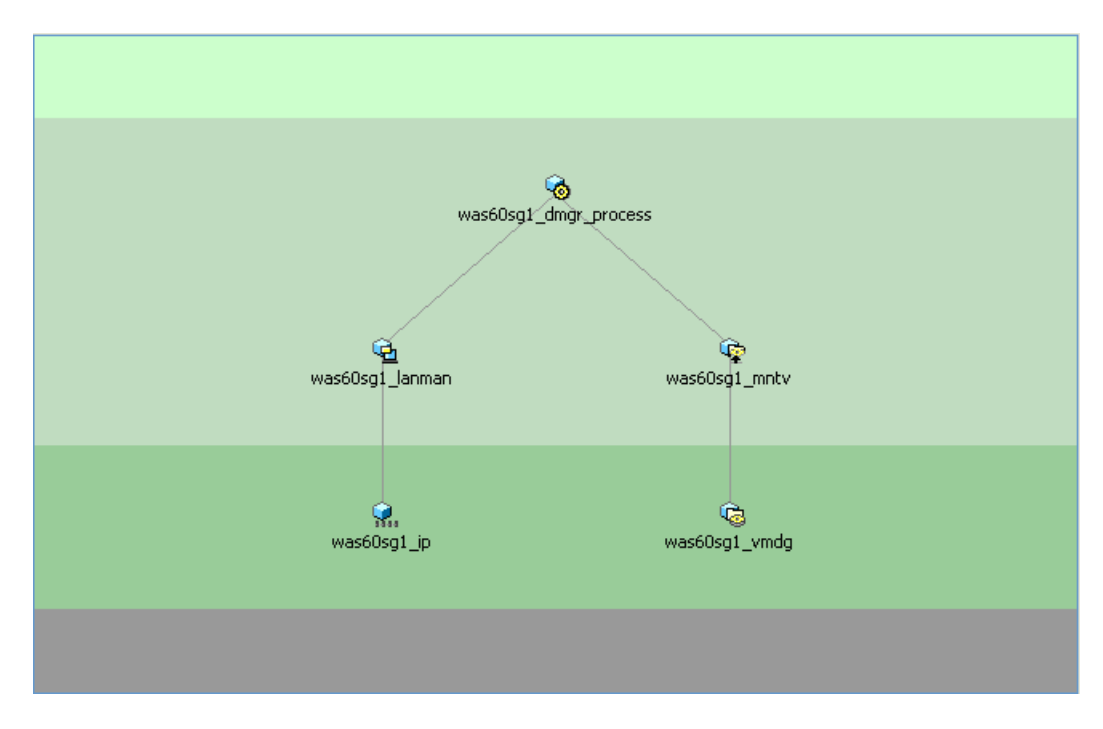

## <span id="page-21-1"></span><span id="page-21-0"></span>Sample resource configuration

[Figure A-3](#page-21-2) shows the configuration for a WAS application server (deployed within a cell) Process resource.

<span id="page-21-2"></span>Figure A-3 Sample configuration for a WAS application server

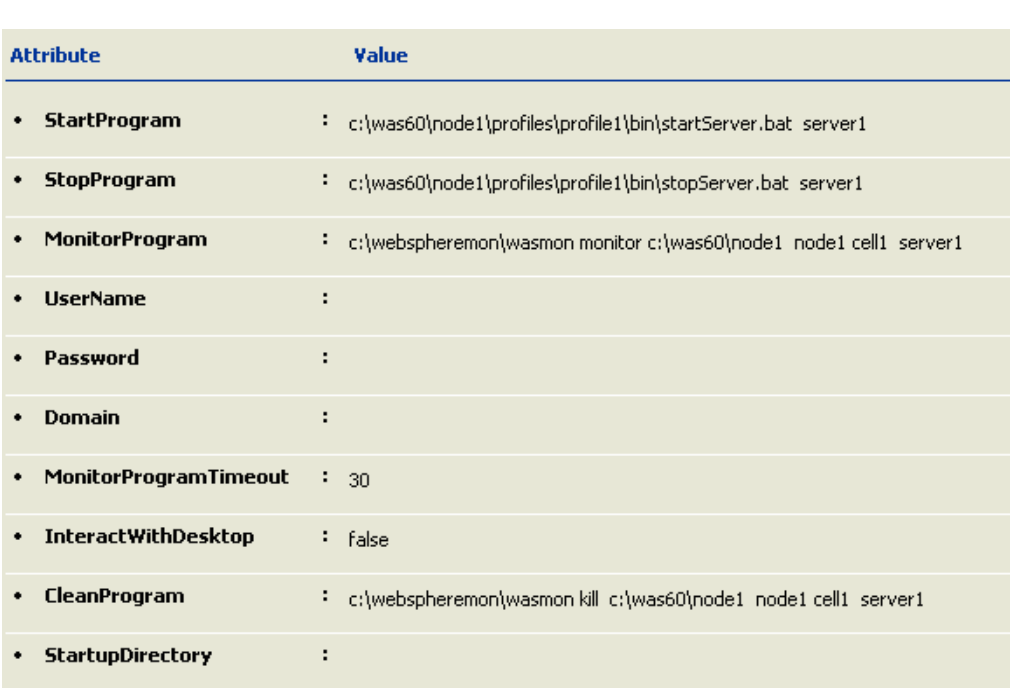

[Figure A-4](#page-22-0) shows the configuration for the WAS node agent Process resource.

<span id="page-22-0"></span>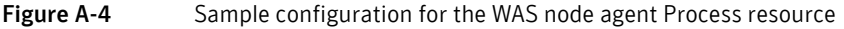

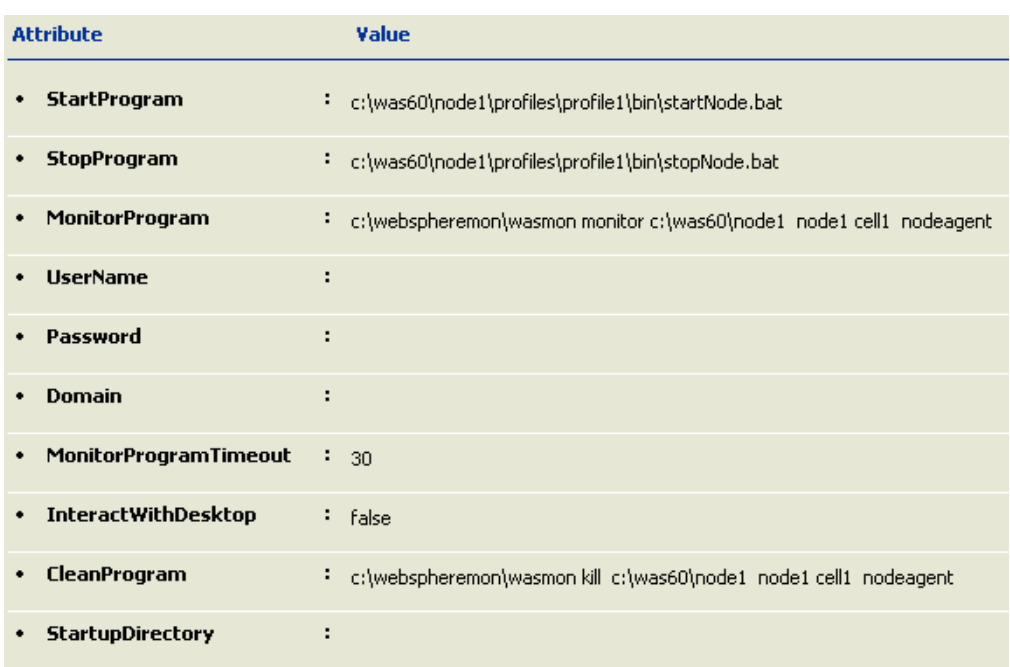

[Figure A-5](#page-23-0) shows the configuration for the WAS Standalone Application Server Process resource

<span id="page-23-0"></span>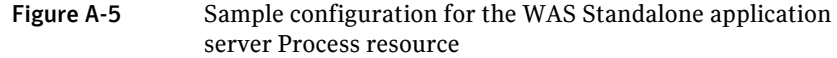

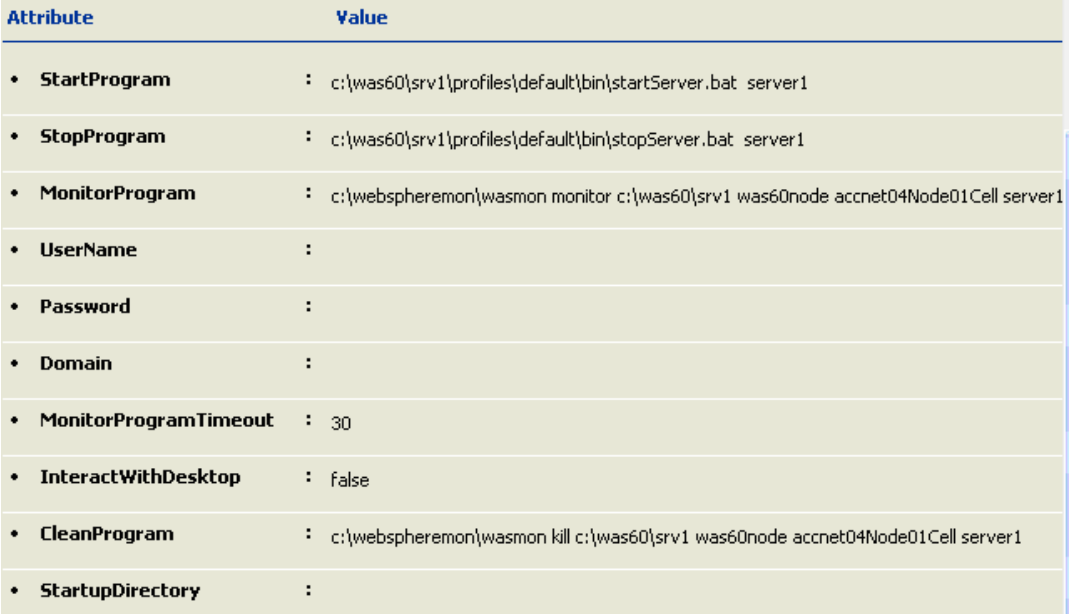

[Figure A-6](#page-24-0) shows the configuration for the WebSphere 6.0 Deployment Manager Process resource.

<span id="page-24-0"></span>Figure A-6 Sample configuration for the WebSphere 6.0 deployment manager Process resource

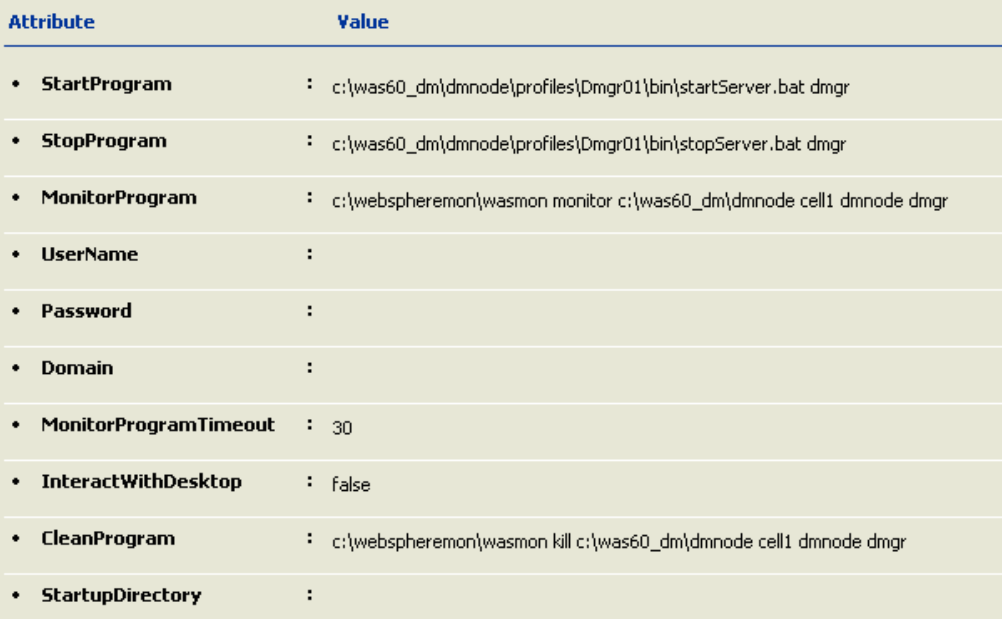

22 | Sample configurations

Sample resource configuration

## **Index**

### <span id="page-26-0"></span>**A**

about [agent for WebSphere Application Server 4](#page-7-1) agent [configuring 7](#page-10-5) [functions 5](#page-8-2) [introducing 3](#page-6-3) [sample service group configuration 16](#page-19-3) [troubleshooting 11](#page-14-2) agent configuration [configuring a WebSphere Application Server 7](#page-10-2) agent functions [kill 6](#page-9-1) [monitor 5](#page-8-3)

### **S**

[sample configurations 15](#page-18-1) [sample service group configuration 16](#page-19-1) [supported software 3](#page-6-2)

### **T**

[timeout\\_read.vbs 4](#page-7-2) [timeout\\_set.vbs 4](#page-7-3) [timeout\\_unset.vbs 4](#page-7-4) [troubleshooting 11](#page-14-2)

### **W**

[WASMon.exe 4](#page-7-5)

Index